# APPLICATIONS THAT

IMPROVE MY PHOTOGRAPHY

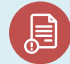

Module II **A** Course Photo-video Photography

concept

# Topic 1

 $\bullet$ 

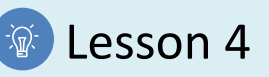

## Activity

- **Short Description**: Use the suggested free-to-play computer applications to improve the composition and lighting of the photography obtained.
- **Methodology**: Inductive learning.
- **Duration:** 2 hours
- **Difficulty (high - medium - low)**: Medium
- **Individual / Team**: Team
- **Classroom / House**: House
- **What do we need to do this activity?**
	- **- Hardware:** Computer, Photo Camera
	- **- Software:** GIMP Download:<https://www.gimp.org/downloads/>
	- **- Other resources:** Pen and paper

# Description

• **Text description:** It is not a photo editing activity, but it is intended to promote the use of software to work on how to order the elements and illuminate them.

# **Instructions**

- 1. Select a photo from those taken by the camera in manual mode.
- 2. Download the GIMP software [\(https://www.gimp.org/downloads/\)](https://www.gimp.org/downloads/) and open the image in it.

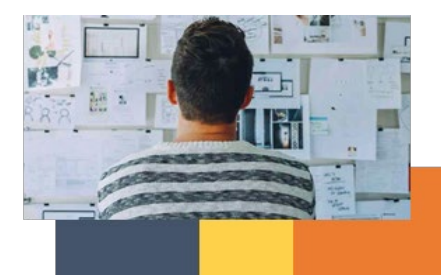

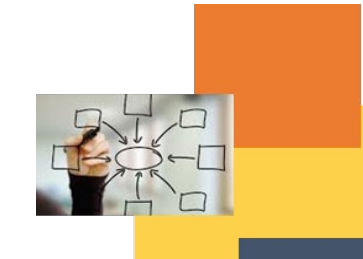

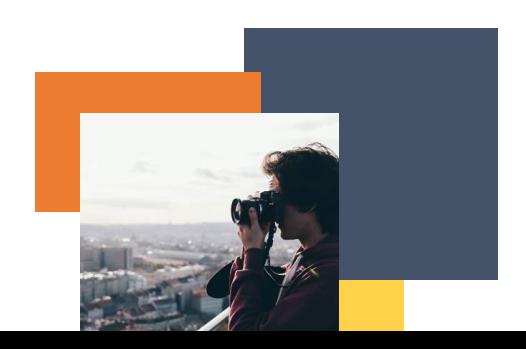

- 3. Use the marquee tool to crop, rotate, and improve image composition.
- 4. Use the curves tool to improve the lighting. Recommendation: try different configurations to see which one looks best.

#### Expected outcomes

- Learn to compose the elements within an image to improve communication.
- Test different types of white balances to increase photo quality.
- Have a first experience with the photo editing program.

#### **This activity can be used in other (module, course, topic, lesson):**

• **Module II, Course Photo-Video concept, Topic Edition, Lesson I**

**DIGICOMP (Competences developed):** *Developing digital content; Integrating and re-elaborating digital content.*

**ENTRECOMP (Competences developed):** *Taking the initiative; Planning and management; Learning through experience.*

### Example:

Watch pill T3.L1.Pill1

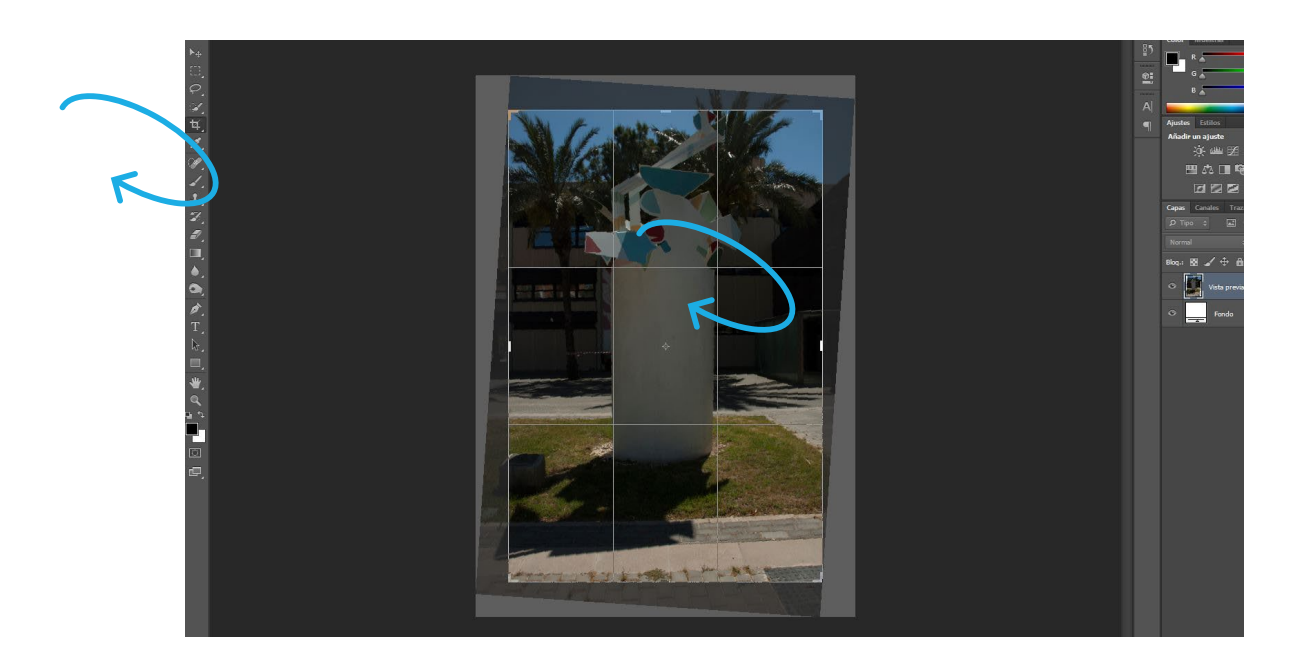

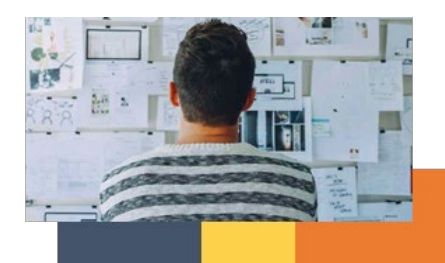

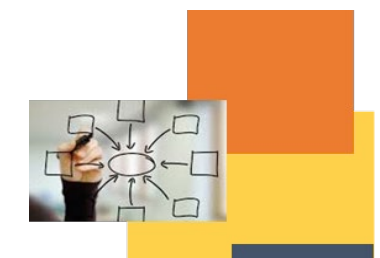

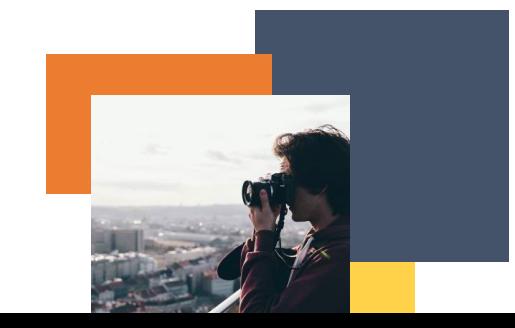

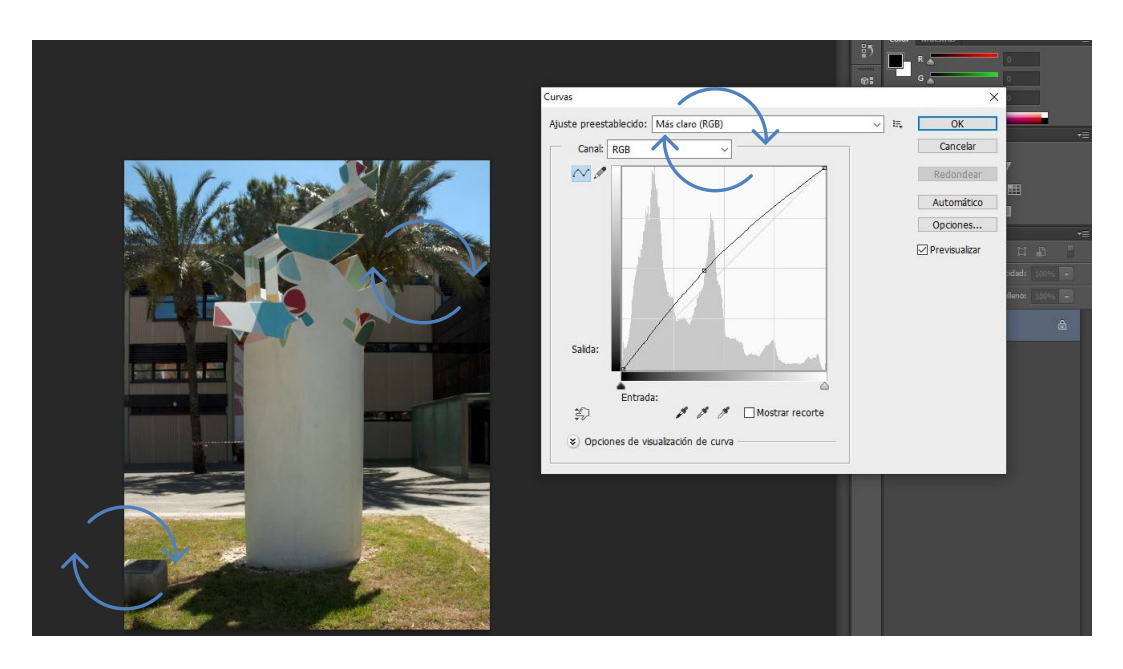

Author: Nacho Yusim.

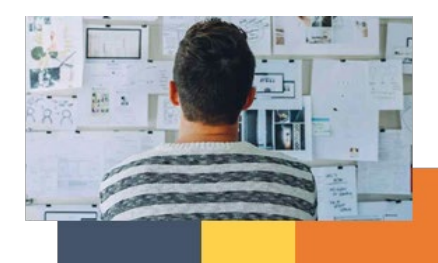

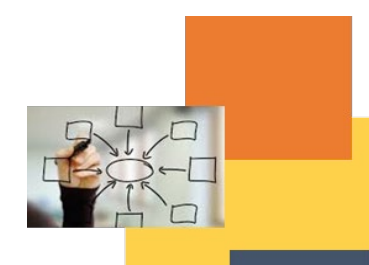

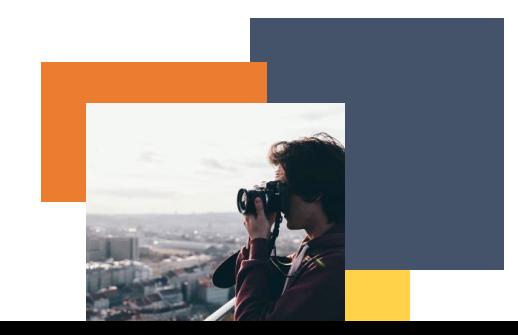